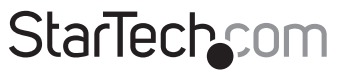

Hard-to-find made easu<sup>®</sup>

# **USB 3.0 to SATA or IDE Hard Drive Adapter Converter**

### USB3SSATAIDE

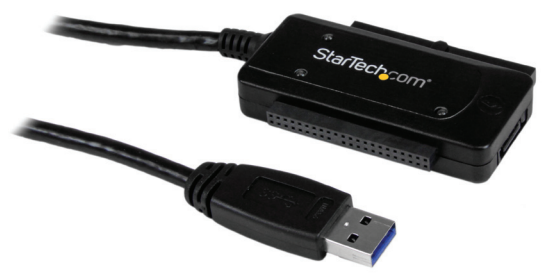

\*actual product may vary from photos

DE: Bedienungsanleitung - de.startech.com FR: Guide de l'utilisateur - fr.startech.com ES: Guía del usuario - es.startech.com IT: Guida per l'uso - it.startech.com NL: Gebruiksaanwijzing - nl.startech.com PT: Guia do usuário - pt.startech.com

For the most up-to-date information, please visit: www.startech.com

#### **FCC Compliance Statement**

This equipment has been tested and found to comply with the limits for a Class B digital device, pursuant to part 15 of the FCC Rules. These limits are designed to provide reasonable protection against harmful interference in a residential installation. This equipment generates, uses and can radiate radio frequency energy and, if not installed and used in accordance with the instructions, may cause harmful interference to radio communications. However, there is no guarantee that interference will not occur in a particular installation. If this equipment does cause harmful interference to radio or television reception, which can be determined by turning the equipment off and on, the user is encouraged to try to correct the interference by one or more of the following measures:

- Reorient or relocate the receiving antenna.
- Increase the separation between the equipment and receiver.
- Connect the equipment into an outlet on a circuit different from that to which the receiver is connected.
- Consult the dealer or an experienced radio/TV technician for help.

#### **Use of Trademarks, Registered Trademarks, and other Protected Names and Symbols**

This manual may make reference to trademarks, registered trademarks, and other protected names and/or symbols of third-party companies not related in any way to StarTech.com. Where they occur these references are for illustrative purposes only and do not represent an endorsement of a product or service by StarTech.com, or an endorsement of the product(s) to which this manual applies by the third-party company in question. Regardless of any direct acknowledgement elsewhere in the body of this document, StarTech.com hereby acknowledges that all trademarks, registered trademarks, service marks, and other protected names and/or symbols contained in this manual and related documents are the property of their respective holders.

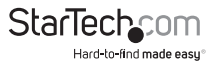

# **Table of Contents**

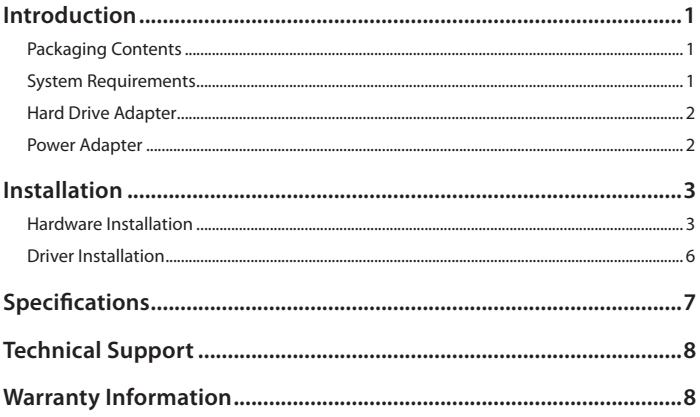

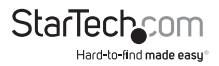

# Introduction **Packaging Contents**

- 1x USB 3.0 to SATA/IDE converter
- 1x SATA Cable
- 3x AC Power Cord (NA/UK/EU)
- 1x Power Supply
- 1x Driver CD
- 1x Instruction Manual

# **System Requirements**

- Available USB 3.0 port
- Available AC electrical outlet
- Windows 2000/XP/Server 2003/Vista/ Server 2008 R2/7/8 (32/64-bit)

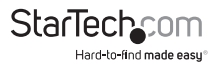

### **Hard Drive Adapter**

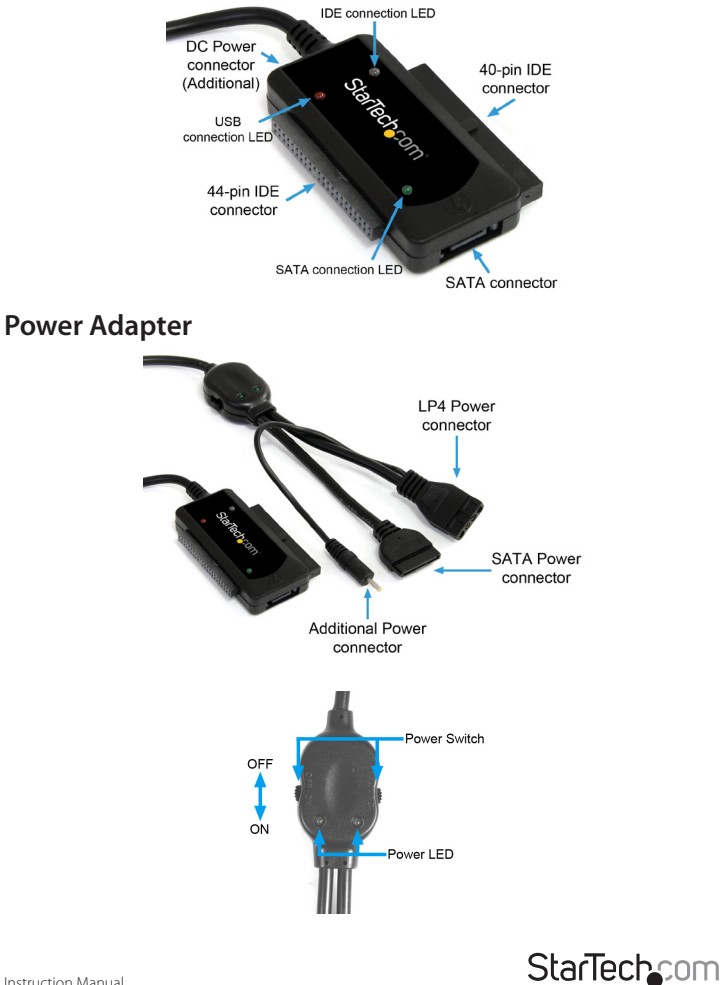

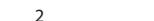

### Installation **WARNING:**

- Do not disconnect any cables or power sources while the connected hard drive(s) is/are active. This can result in data loss and possible damage to the hard drive. To avoid this, please follow the steps outlined in the section entitled Removing Connected Drives.
- Please ensure that the hard drive(s) has(have) been connected to the adapter prior to connecting the adapter to the host computer.

## **Hardware Installation**

- 1. Ensure the mini-switches on the power adapter are set to the OFF position.
- 2. Insert the dual-cylinder connector provided by the main power cord into the corresponding port on the power adapter brick.
- 3. **(OPTIONAL)** Connect the small, cylindrical power connector (splits off from LP4 connector) provided by the Switching Power Adapter to the corresponding power port on the Hard Drive Adapter. This is only required if the Hard Drive Adapter cannot draw enough power directly from the USB port.
- 4. Connect the remaining connector of the assembled power adapter to an available wall outlet or power bar.

#### **Connect the Drive(s) to the Hard Drive Adapter**

**WARNING!** Hard drives and storage enclosures require careful handling, especially when being transported. If you are not careful with your hard disk, lost data may result. Always handle your hard drive and storage device with caution. Be sure that you are properly grounded by wearing an anti-static strap when handling computer components or discharge yourself of any static electricity build-up by touching a large grounded metal surface (such as the computer case) for several seconds.

**NOTE:** if you are using two IDE hard drives concurrently, one of the drives must be set to act as a Master drive, and the other as slave. If you are using a 3.5" IDE drive and a SATA drive together, the IDE drive must be set to act as a Slave drive. For further information on this, please consult the documentation that accompanied the hard drive(s) at the time of purchase.

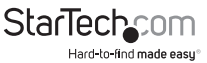

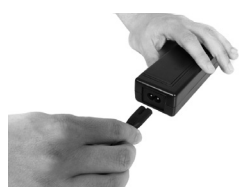

#### **SATA Drive**

- 1. Insert one connector provided by a SATA data cable, into the SATA port on the Hard Drive Adapter.
- 2. Insert the remaining connector provided by the SATA data cable, into the SATA data port on the SATA hard drive.

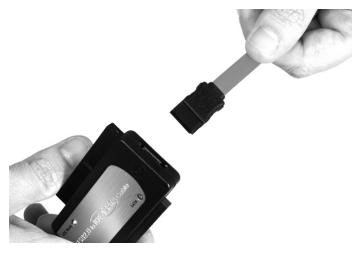

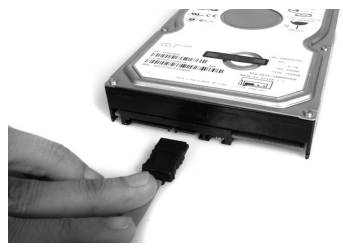

#### **40/44-pin IDE Drive**

- 1. Align the IDE drive interface on the hard drive with the appropriate port provided by the hard drive adapter.
- 2. Gently, but firmly insert the IDE Connector (provided by the adapter) into the port on the rear panel of the hard drive. Ensure the drive is connected snugly.

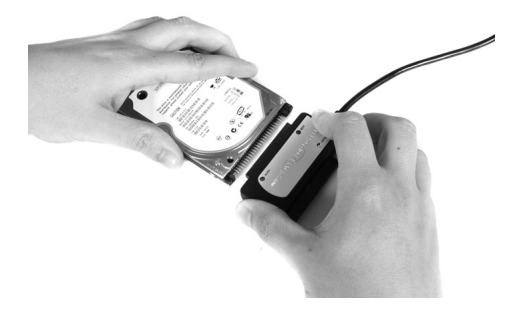

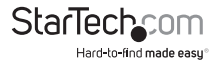

#### **Connect the Drive(s) to the Power Adapter**

**WARNING!** When connecting the hard drive to the Power Adapter, please ensure that the mini-switches (located on the main power switch) are set to the OFF position, prior to establishing a connection. Failure to do so could result in damage to the drive, or an electrical shock to the user.

#### **SATA Drive**

Insert the SATA power connector provided by the power adapter into the SATA power port on the rear panel of the SATA hard drive.

#### **40-pin IDE Drive**

Insert the LP4 power connector provided by the power adapter into the LP4 power port on the rear panel of the IDE hard drive.

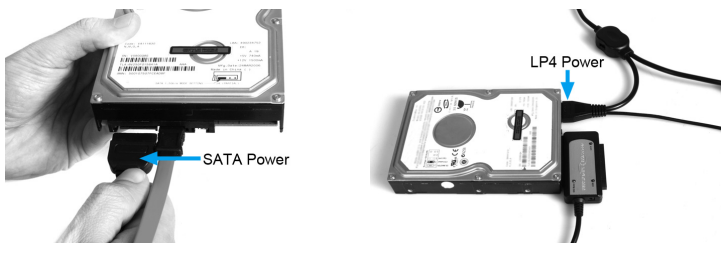

#### **Connect the Hard Drive Adapter to the Host Computer**

- 1. Insert the USB connector into an available USB port on the host computer. Move the mini-switch on the Hard Drive Adapter Power Switch to the ON position, to enable the selected drives.
- 2. The operating system will detect the connected adapter, and prepare the drives for use. If a new/blank drive, it may need to be formatted before it can be used. Please consult the documentation for the operating system for details.

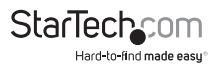

#### **Removing Connected Drives**

**WARNING!** Do not remove a connected hard drive while the drive is in use. To prevent data loss or damage to the drive(s), please follow the instructions below.

Removing a connected drive safely requires that the drive not be in use. To ensure that this is the case, you can remove the drive in one of the two following ways:

1. Click on the Safely Remove Hardware icon, in the taskbar, and select Safely Remove USB Mass Storage Device.

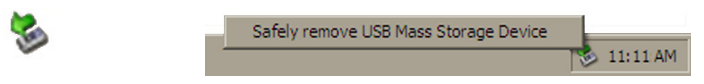

2. Following this, you will be notified that it is safe to remove the USB Mass Storage device:

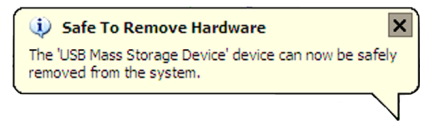

If you do not wish to use the Safely Remove Hardware Wizard:

1. Power down the host computer. Once the computer has been turned off, it is safe to remove the connected drive(s): Move the mini-switch on the power adapter that corresponds with the drive you wish to remove to the OFF position.

## **Driver Installation**

No driver installation is required for the supported operating systems, as the drivers are already installed.

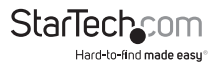

# Specifications

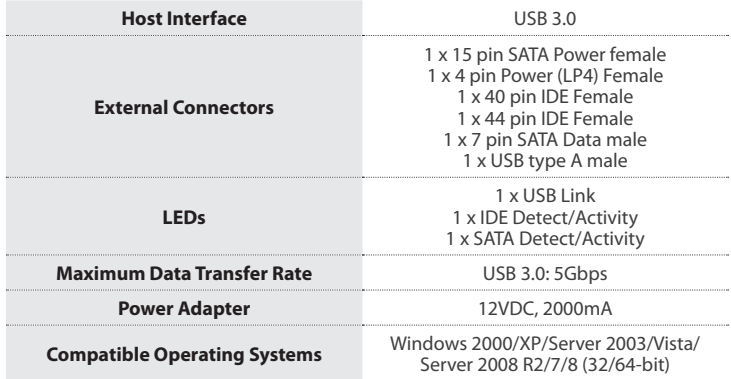

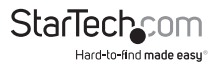

# Technical Support

StarTech.com's lifetime technical support is an integral part of our commitment to provide industry-leading solutions. If you ever need help with your product, visit **www.startech.com/support** and access our comprehensive selection of online tools, documentation, and downloads.

For the latest drivers/software, please visit **www.startech.com/downloads**

# Warranty Information

This product is backed by a two year warranty.

In addition, StarTech.com warrants its products against defects in materials and workmanship for the periods noted, following the initial date of purchase. During this period, the products may be returned for repair, or replacement with equivalent products at our discretion. The warranty covers parts and labor costs only. StarTech.com does not warrant its products from defects or damages arising from misuse, abuse, alteration, or normal wear and tear.

#### **Limitation of Liability**

In no event shall the liability of StarTech.com Ltd. and StarTech.com USA LLP (or their officers, directors, employees or agents) for any damages (whether direct or indirect, special, punitive, incidental, consequential, or otherwise), loss of profits, loss of business, or any pecuniary loss, arising out of or related to the use of the product exceed the actual price paid for the product. Some states do not allow the exclusion or limitation of incidental or consequential damages. If such laws apply, the limitations or exclusions contained in this statement may not apply to you.

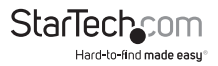

# **StarTechcom**

Hard-to-find made easu<sup>®</sup>

Hard-to-find made easy. At StarTech.com, that isn't a slogan. It's a promise.

StarTech.com is your one-stop source for every connectivity part you need. From the latest technology to legacy products — and all the parts that bridge the old and new — we can help you find the parts that connect your solutions.

We make it easy to locate the parts, and we quickly deliver them wherever they need to go. Just talk to one of our tech advisors or visit our website. You'll be connected to the products you need in no time.

Visit www.startech.com for complete information on all StarTech.com products and to access exclusive resources and time-saving tools.

*StarTech.com is an ISO 9001 Registered manufacturer of connectivity and technology parts. StarTech.com was founded in 1985 and has operations in the United States, Canada, the United Kingdom and Taiwan servicing a worldwide market.*